# Het SW handicap systeem en

# het SW programma

door Hans Colenbrander Sailsupport

#### **Inhoud**

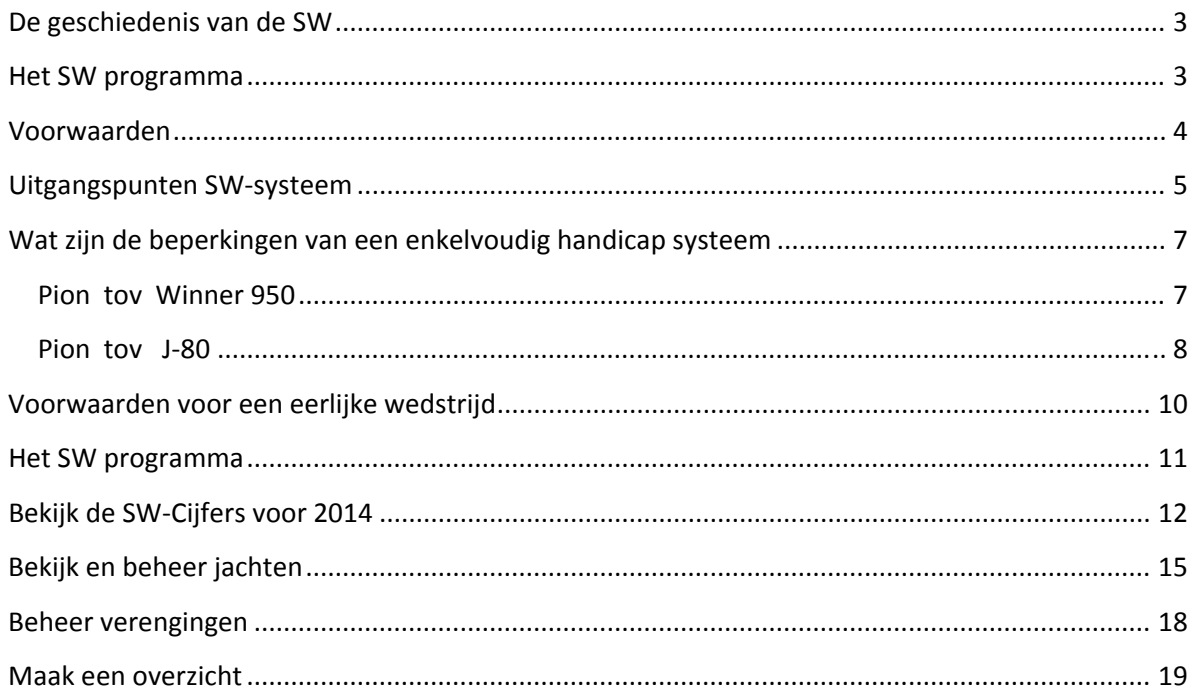

#### **De geschiedenis van de SW**

Tot 1994 werden de SW‐cijfers jaarlijks gepubliceerd in het voormalige blad Watersport. Daarna heeft de Watersportverbond het SW systeem onder zijn hoede genomen.

De Watersportverbond heeft destijds gekozen voor het verspreiden van de SW‐cijfers op floppy disks deze floppy is inmiddels vervangen door de SW CD.

#### **Het SW programma**

Het SW programma biedt verenigingen de volgende mogelijkheden:

- opvragen van de eigenschappen van een type schip zoals diepgang, type motor, type kiel enz.
- berekenen van een SW handicap voor een bepaald jacht door vergelijking van zijn eigenschappen met een standaard type schip.
- uitgeven van SW-certificaten. Een SW-certificaat kan binnen de vereniging gebruikt worden als een meetbrief waarop de berekende SW handicap en de eigenaar van een jacht staan afgedrukt.
- afdrukken van aanvraagformulieren ter bepaling (door het Watersportverbond) van een definitieve SW‐handicap.

#### **Opmerking**

*Zelf een SW handicap berekenen van een nieuw schip m.b.v. het SW programma is niet mogelijk. De meeste schepen zijn afgeleid of vergeleken met bestaande schepen uit de ORC klasse.*

*Dit zijn geavanceerde meetsystemen met uitgebreide meetformules waarbij veel meetgegevens van het schip noodzakelijk zijn. Vaak moeten een natte‐ en droge meting worden uitgevoerd,*

*hetgeen alleen kan worden uitgevoerd door een hiervoor speciaal opgeleide en bevoegde meter (Info Watersportverbond )*

#### **Voorwaarden**

De auteursrechten van de SW‐cijfers berusten bij het Watersportverbond. Alleen beheerders van het SW programma kunnen namens hun verenigingen met het Watersportverbond (Sail Support) communiceren over de SW handicapfactoren. De verantwoordelijkheid over de inhoud en de juistheid van de SW cijfers en de toegepaste correctiefactoren berusten bij het Watersportverbond. Het SW programma staat op naam van de vereniging en de beheerder van het programma en mag niet worden gekopieerd en/of aan derden ter beschikking worden gesteld.

De licentie voor het gebruik van het SW programma wordt verleend tot 1 april 2015, hierna wordt het SW programma onbruikbaar.

#### **Aansprakelijkheid**

Sail Support is niet aansprakelijk voor enige schade veroorzaakt door het gebruik van het SW programma.

Het idee en de uitwerking van het SW programma is eigendom van Sail Support en is derhalve auteursrechtelijk beschermd.

### **Ondersteuning**

Voor vragen aangaande het SW programma kunt u terecht bij Sail Support na 20.30 uur onder telefoonnummer 035-5253393 of E-mail: Sailsup@sailsupport.nl

In de loop van het seizoen 2004 is de SW flop vervangen door een Windows versie en wordt alleen nog op CD geleverd het programma is geschikt voor Windows XP, Windows Vista, Windows 7, Windows 8.

U kunt inloggen op de site m.b.v. uw registratiecode van het SW programma.

Voor het geval u geen registratie‐code hebt of deze vergeten bent, kunt u met mij contact op nemen bij voorkeur via E‐Mail.

# **Uitgangspunten SWsysteem**

Dit is een vrij ingewikkelde materie, die om de nodige toelichting vraagt.

Uitgangspunt voor het toepassen van correctiefactoren is een schip met één romp, in standaarduitvoering en met het maximaal aan‐ de‐windse zeiloppervlak.

De onderlinge variatie in schepen is enorm. Niettemin probeert dit programma een zodanig passend antwoord te geven op de het veronderstelde snelheid‐potentieel, dat schepen zoveel mogelijk op voet van gelijkwaardigheid met elkaar wedstrijd kunnen varen. Snelheidsverschillen ten gevolge van diverse wind‐ en water omstandigheden zijn nooit helemaal uit te vlakken. Het ene schip doet het beter bij een bepaalde windkracht of golfslag dan het andere. Het SW‐systeem houdt hiermee geen rekening. Het gaat om een benadering en daar moet iedereen het mee doen.

Het SW‐systeem gaat per definitie uit van niet‐gemeten boten. Bij gemeten boten kunnen de meetbriefgegevens vrij gemakkelijk omgebouwd worden naar een SW‐cijfer.

Deze meetbriefgegevens vormen mede de basis van de SW‐cijfers, omdat van de meeste boottypen wel één of meer exemplaren gemeten zijn.

Gaat het om een schip, waarvan maar één exemplaar gebouwd is (een zogenaamde "one‐ off"), dan krijgt het schip een SW‐factor op maat, waarbij een vergelijking gemaakt wordt met een bekend scheepstype dat hier het meeste op lijkt.

De individuele SW‐handicaps worden bepaald en vastgesteld door de organiserende vereniging, zoveel mogelijk aan de hand van het hierna beschreven systeem van correctiefactoren.

De organiserende vereniging is te allen tijde bevoegd om een individuele SW‐handicap op enig moment om haar moverende redenen naar boven of beneden bij te stellen.

Tenslotte een belangrijk punt.

Wanneer bewust gezocht wordt naar "gaten" ("loopholes") in de verschillende regelingen om een boot sneller te maken, dan wordt onvoorwaardelijk teruggegrepen op de definities van het ORC Systeem, uitgegeven door de ISAF. Dit systeem voorziet nauwkeurig in de gevolgen van wijzigingen, die vervolgens één op één vertaald worden naar de desbetreffende SW‐handicap.

#### **Berekening correctiefactoren**

Afhankelijk van wat er wel of niet op een schip zit en/of welke wijzigingen zijn aangebracht ten opzichte van de standaardversie van een bepaald type boot, wordt de basis‐SW van een bepaald schip verlaagd of verhoogd één of meer punten, zoals in de volgende hoofdstukken aangegeven.

# **Correctiefactoren**

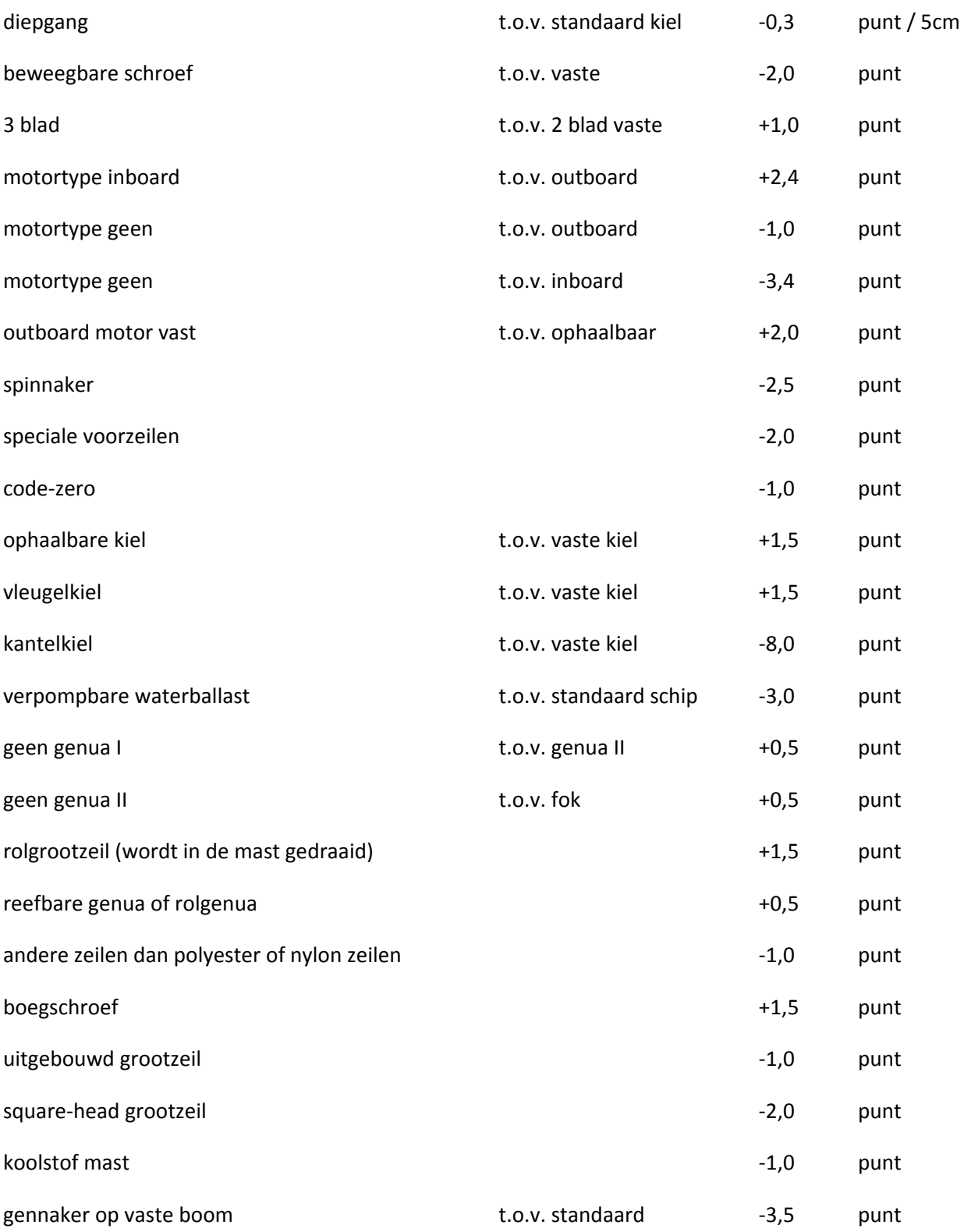

Als het schip solo wordt gevaren in een wedstrijd, waarin ook bemande schepen varen, dan wordt geadviseerd de handicap te corrigeren met + 2,0 punt.

#### **Wat zijn de beperkingen van een enkelvoudig handicap systeem**

Kun je alle snelheid verschillen opheffen met een enkelvoudige handicap. Antwoord: **Nee**, maar het kan in bepaalde situaties wel goed werken.

Beschouw onderstaande polaire diagrammen bij 16 knopen wind. (Bij een polair diagram worden de punten van de vectoren met een lijn verbonden. De vector is de snelheid van het schip met een bepaalde windhoek).

#### **Pion tov Winner 950**

Hier heb ik een Pion vergeleken met een Winner 950 de diagrammen lopen bijna parallel, het handicapverschil tussen beide schepen is hier te corrigeren met een enkelvoudig handicap getal bijv. SW handicap.

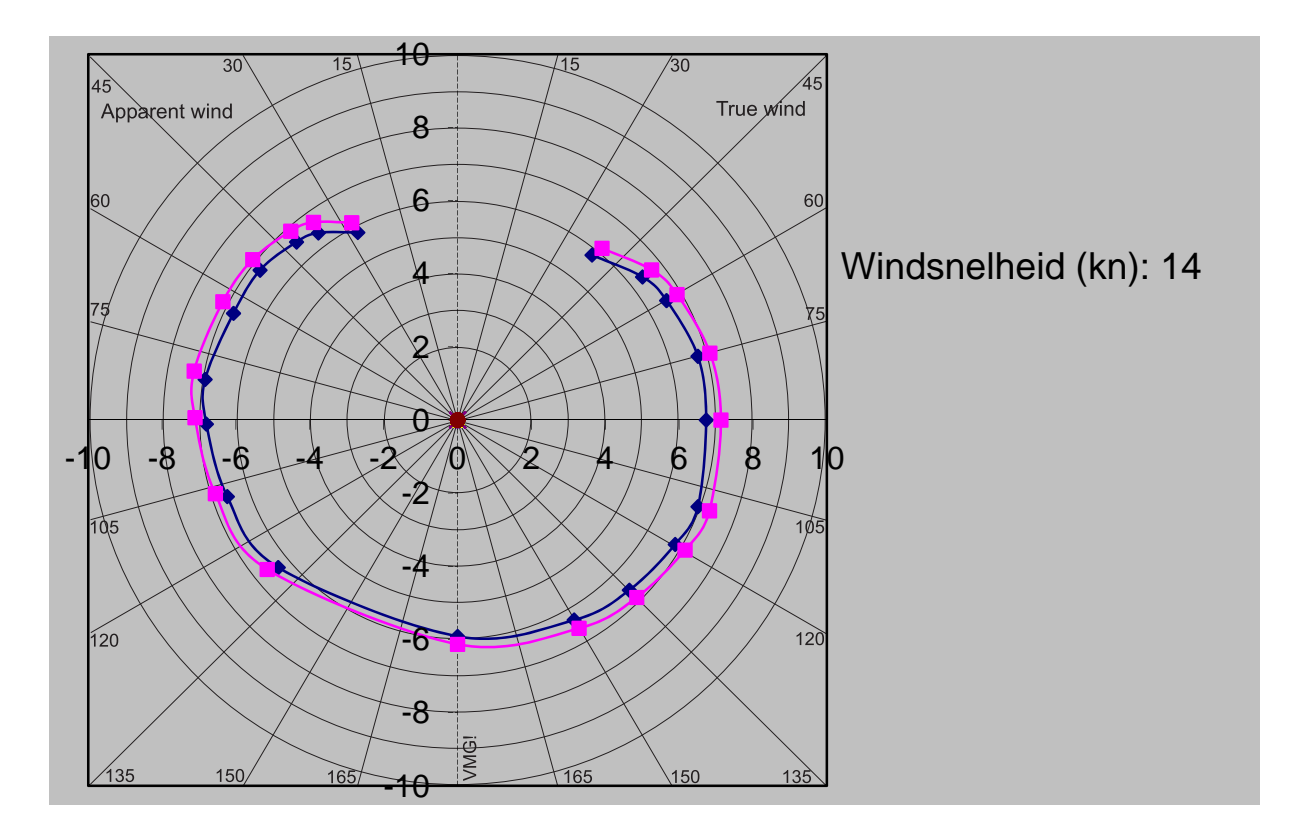

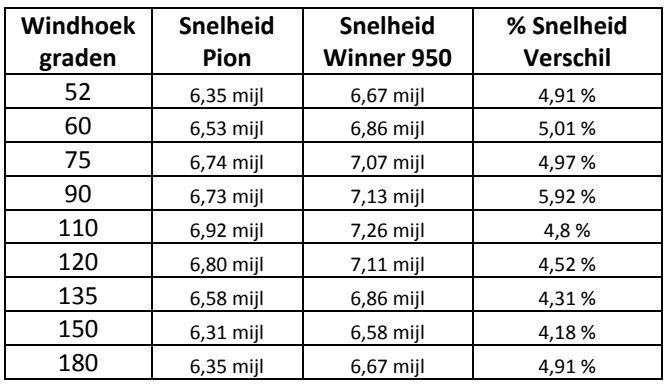

Handicap verschil ca. 3 % handicap verschil 4 %

SW handicap Pion = 95.5 ORC GPH handicap 727,3 sec/mijl SW handicap Winner 950 = 92.8 ORC GPH handicap 699.6 sec/mijl

Er zijn verenigingen die deze groep van boten een omschrijving hebben gegeven ze spreken van "waterverplaatsers".

De Pion en de Elan 33 kun je onder de groep van waterverplaatsers plaatsen.

#### **Pion tov J80**

Nu de vergelijking met de Pion en een J‐80 bij 16 knopen wind.

De diagrammen lopen niet meer parallel de snelheid verschillen zijn niet meer op te lossen met een enkelvoudig handicap.

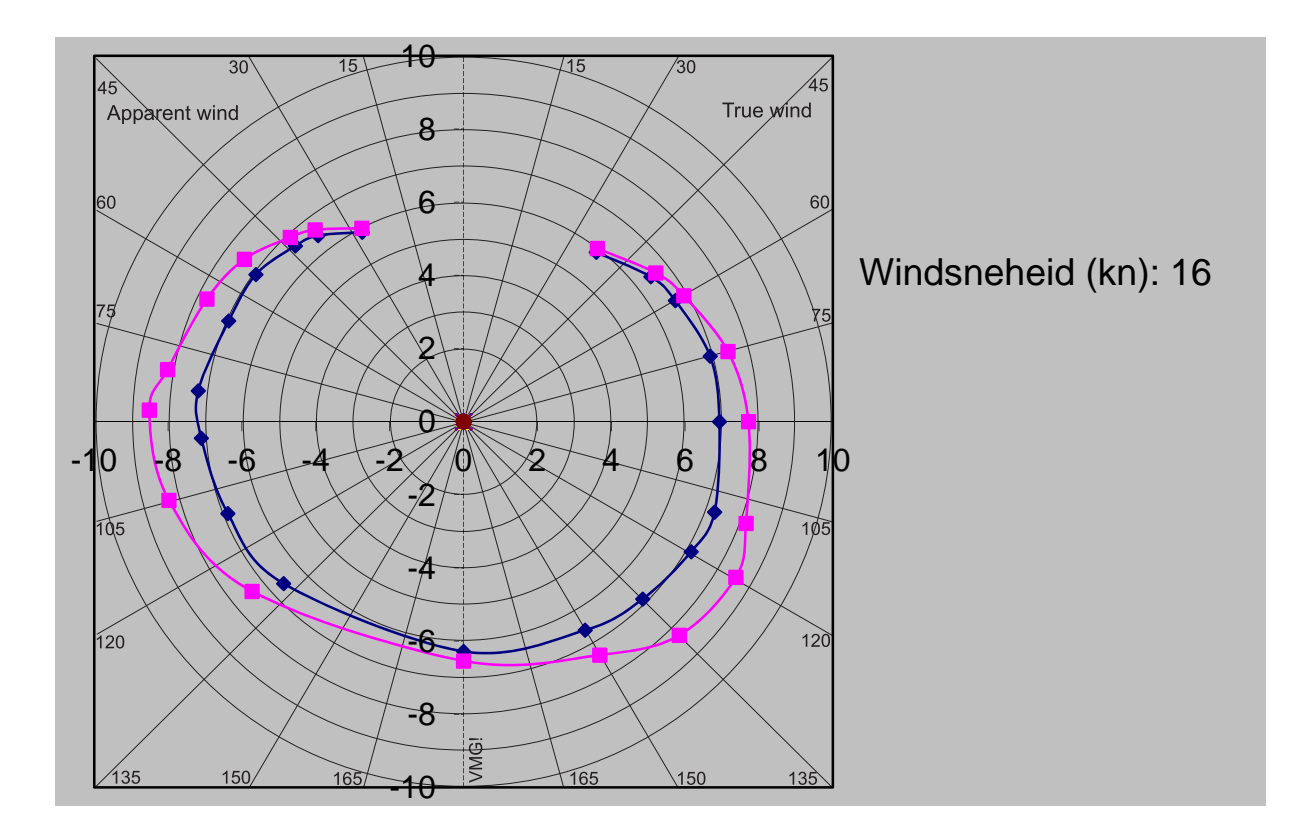

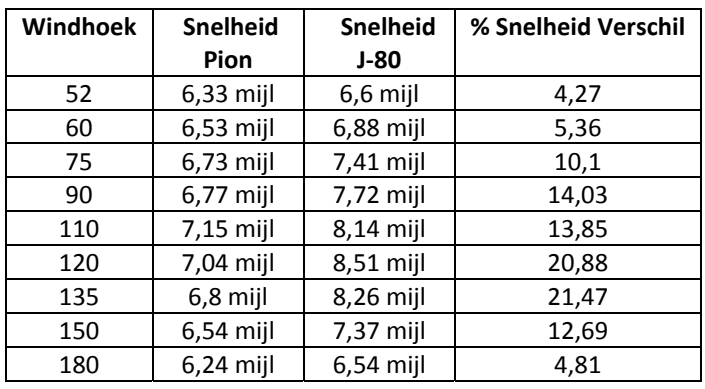

SW handicap Pion = 95.5 inclusief spinnaker ORC GPH handicap 727,3 sec/mijl

SW handicap J‐80 = 89 inclusief genaker ORC GPH handicap 669 sec/mijl Handicap verschil tussen beide schepen 8.5 punt handicap verschil 8 %

Je kunt hier de volgende conclusie trekken: op de ruime rakken kan het snelheids verschil tov de handicap oplopen tot 13%.

# Resumé:

Als de baan uit veel ruime windse rakken bestaat dan is duidelijk dat de handicap absoluut niet in overeenstemming is met de handicap. De snelheids verschillen zijn niet meer te corrigeren met een handicap.

De J‐80 gaat planeren en zou je onder de groep "sportboten" moeten laten vallen. Zo zijn er nog een wel een aantal boten te noemen die onder deze kwalificatie kunnen vallen J‐22, Tirion, FF‐65, J‐111, Melgus 24, etc.

De openboten zou je over het algemeen ook onder de sportboten kunnen laten vallen ze gaan over het algemeen planeren op ruime koersen waarbij de snelheid met ca 50% toeneemt.

Deze indeling is een beetje arbitrair en de grenzen zijn niet altijd even hard te definiëren.

# **Voorwaarden voor een eerlijke wedstrijd**

- waterverplaatsers in een klasse,
- hou de lengte verschil van boten in een klasse zo klein mogelijk,
- geen sportboten en waterverplaatsers in een klasse (dit geldt ook voor platbodems)
- geen open boten en waterverplaatsers in een klasse,
- hou het handicap verschil van de boten in de klasse zo klein mogelijk houden,
- zorg voor een evenwichtige baan met voldoende kruisrakken.

Ik weet het wel, de praktijk is wat weerbarstiger en werkt in veel gevallen niet, het wedstrijd comité wil zoveel mogelijk boten in een klasse zetten of het aantal deelnemende boten is te klein. Maar comité wees u bewust wat de consequenties zijn mbt de uitslag.

# **Het SW programma**

Wanneer u het programma opstart heeft u de keuze uit 4 keuzes:

- Bekijk de SW ‐Cijfers voor 2014
- Bekijk en beheer jachten
- Bekijk en beer verenigingen
- Maak een overzicht

*Eerste menu keuze* geeft u de mogelijkheid om de SW handicap van het standaard "SW jacht" op te vragen.

Ik adviseer u om de standaard SW gegevens niet zelf te wijzigen. Als u fouten/omissies tegenkomt dan kunt u het beste mij een E‐mail sturen, ik zal zorgen dat dit in mijn master SW bestand wordt aangepast.

Als u een boot bent tegengekomen die niet in het SW bestand staat kunt u het schip zelf toeveogen. Ook hier geldt stuur mij de gegevens van het schip dan zal ik zorgen dat het in mijn master SW bestand wordt toegevoegd.

*Tweede menu keuze* geeft de mogelijkheid om voor de boten die bij u wedstrijdzeilen een persoonlijke SW handicap te bepalen. Dit is de belangrijkste keuze van het SW programma.

*Derde menu keuze* geeft een lijst van alle verenigingen . Hier kunt u verenigingen toevoegen of de gegevens wijzigen.

*Vierde menu keuze:* Hier u kunt zelf overzichten maken van SW cijfer jachten of SW Jachten.

Let op : zelf een lijst maken van alle schepen met hun SW cijfer gaat niet dit is bewust **afgeschermd.** 

# **Bekijk de SW‐Cijfers voor 2014**

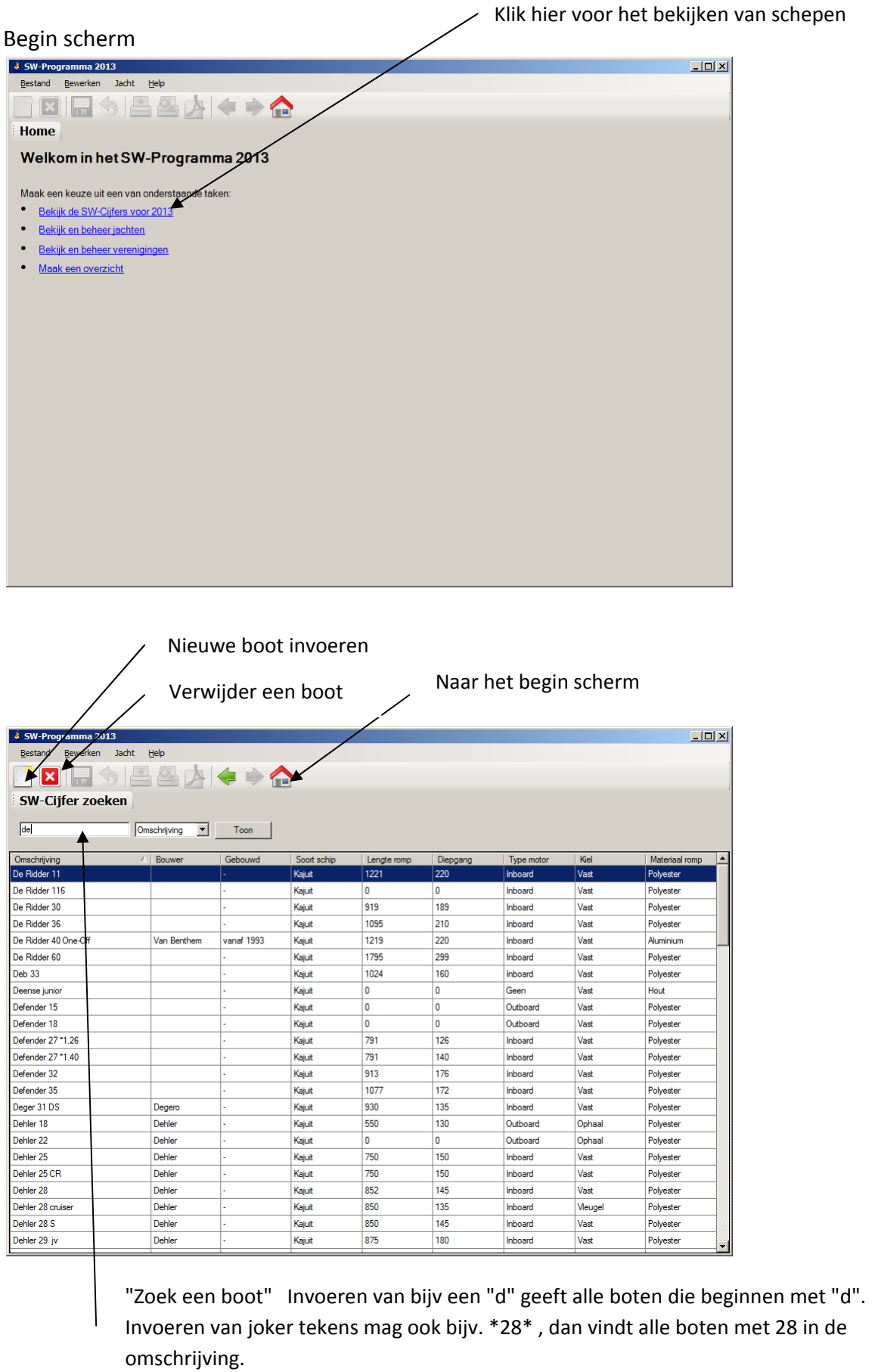

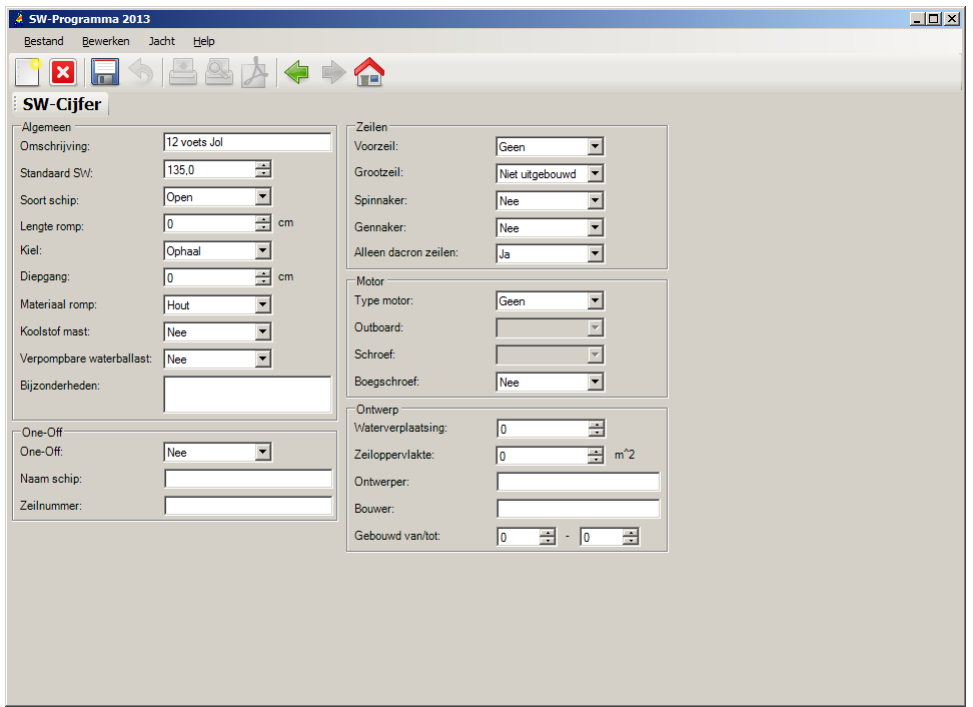

In dit scherm kunt u de SW‐cijfers wijzigen.

Let op u wijzigt dan de master gegevens in de SW database

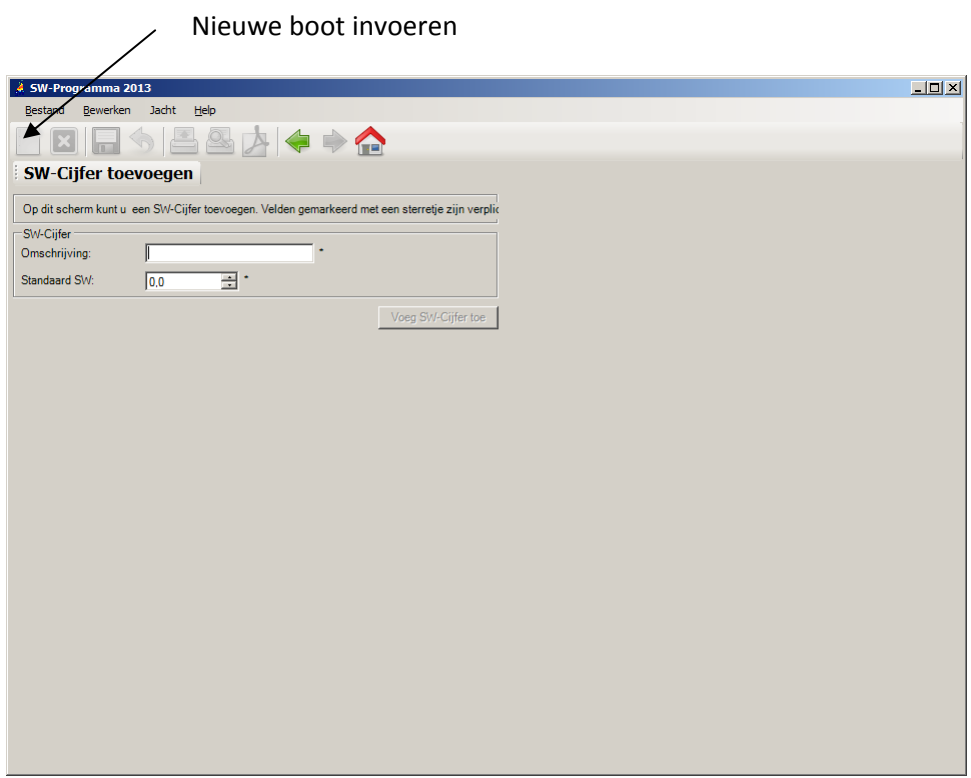

Geef een omschrijving van het type schip.

En een handicap (het programma kan geen basis SW cijfers zelf bepalen/berekenen). Hierna wordt de knop SW cijfer zwart.

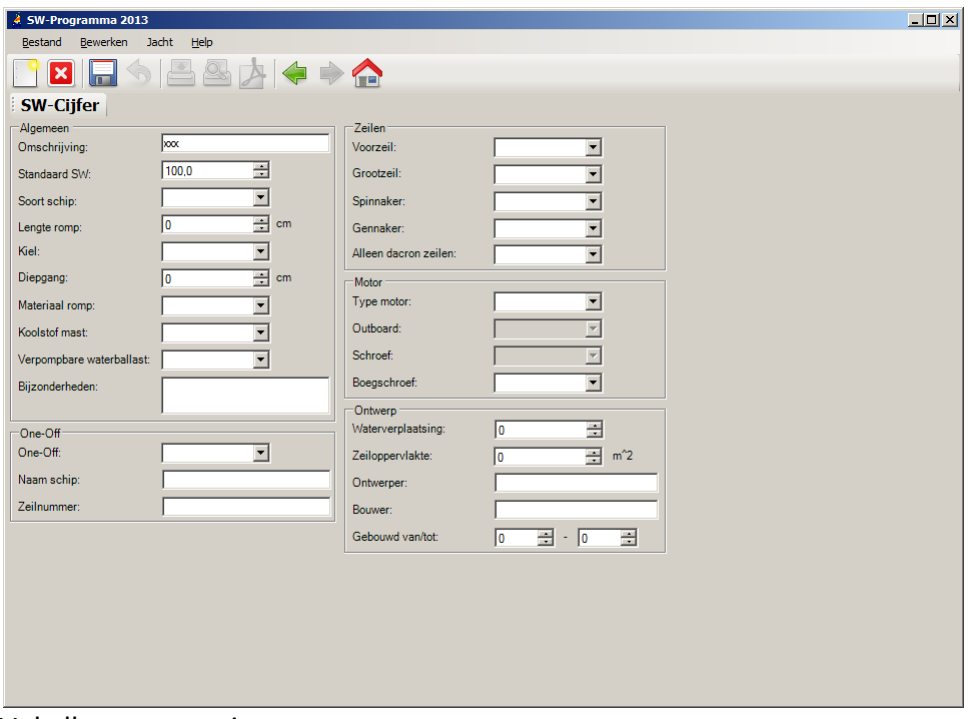

Vul alle gegevens in

Vul bij voorkeur bij "Type motor" inboard op en bij "Schroef " een vaste schroef op.

In de menu balk zijn nog de volgende keuzes mogelijk:

- Bestand
	- o importeer SW 2013 database
	- o afsluiten
- Bewerken
	- o Nieuw
	- o Verwijderen
- Jacht
	- o Exporteer naar Excel
	- o Exporteer jachten naar ZW ‐programma
- Help

# **Bekijk en beheer jachten**

klik op : Kies Bekijk en beheer jachten Geeft een overzicht van alle ingevoerde boten. Door te klikken op een naam,type etc dan komen de details te voorschijn.

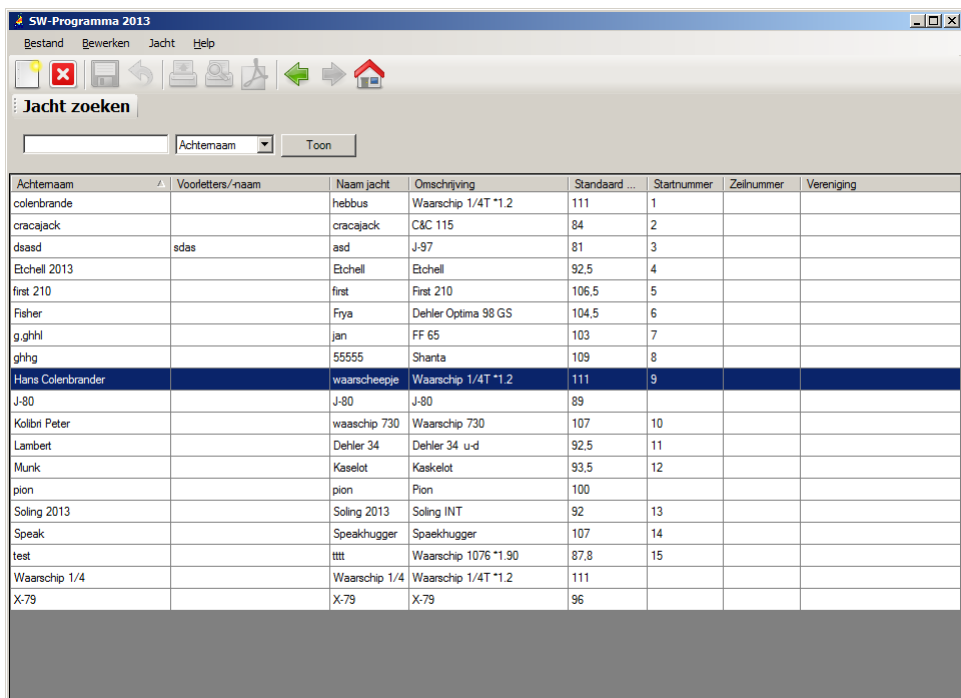

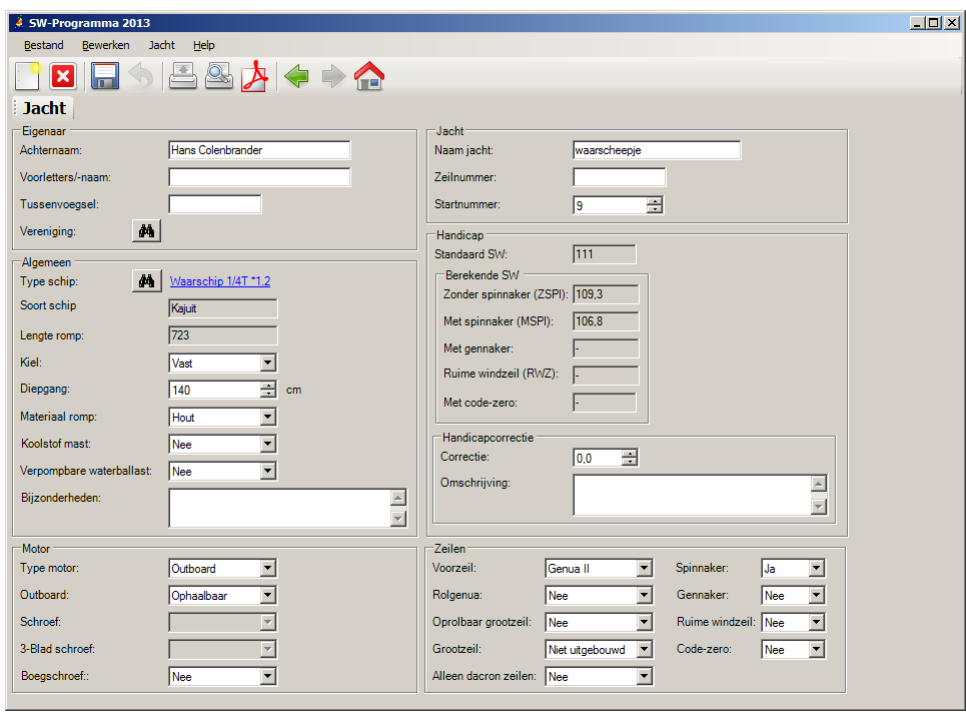

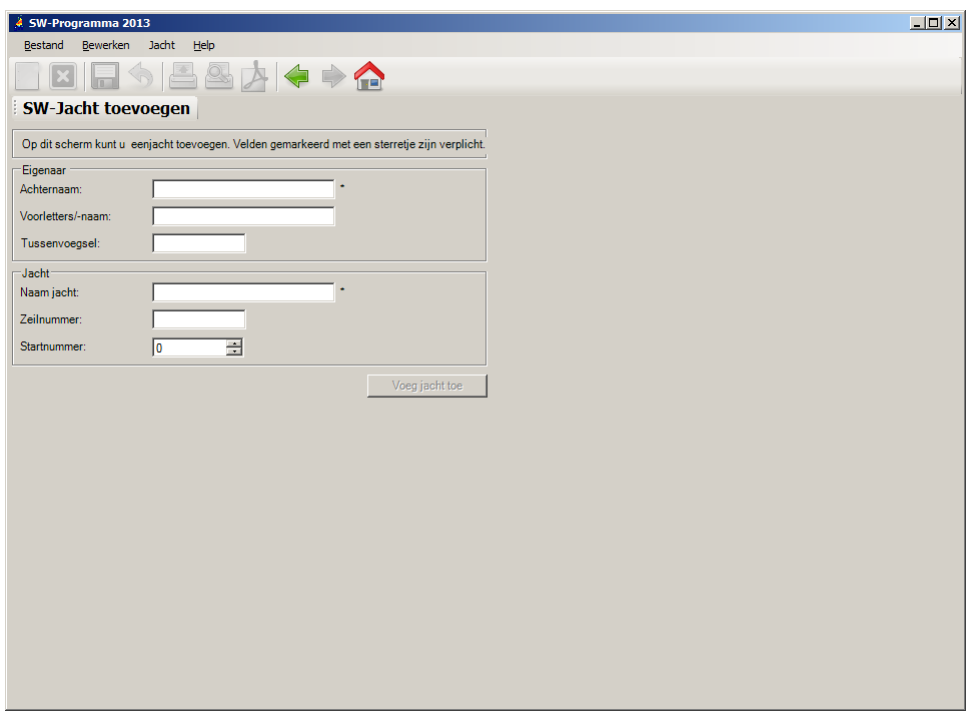

Vul in: Achternaam in

Naam jacht

Hierna wordt de knop Voeg jacht toe zwart

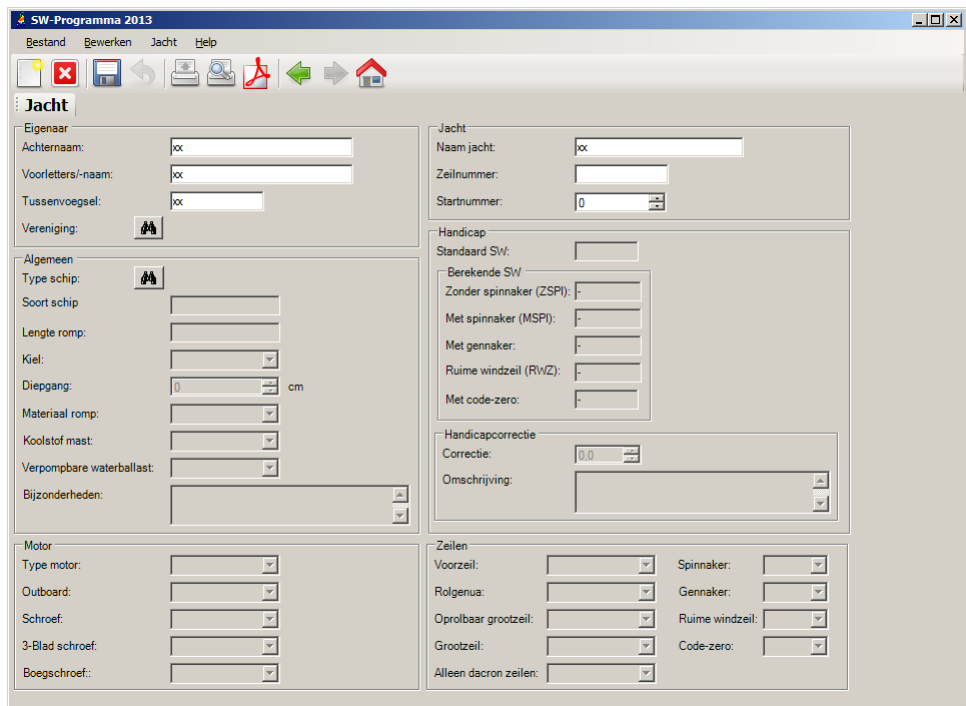

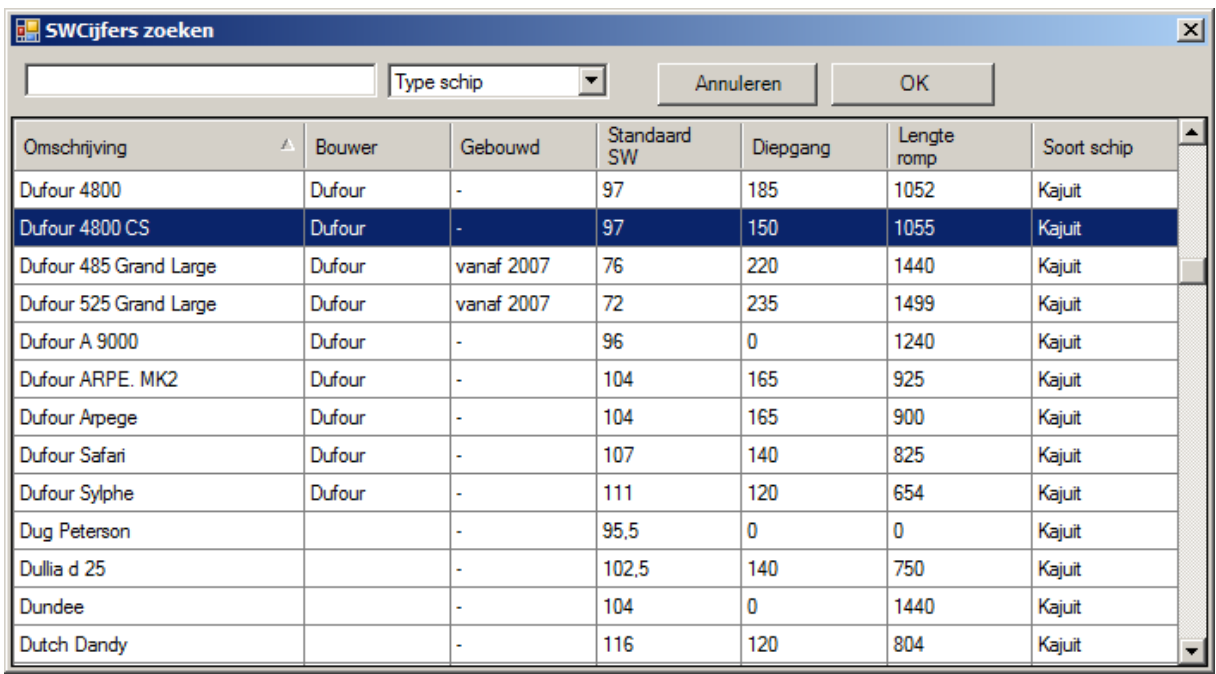

Bijv. dubbel klik op dufour 4800 CS of op de blauwe regel.

De basis gegevens van de Dufour 4800 CS verschijnen op het scherm.

Door de gegevens te wijzigen kan de handicap voor deze eigenaar aangepast worden.

Probeer dit eens door bijv. de diepgang te wijzigen, de berekende handicap zal dan wijzigen.

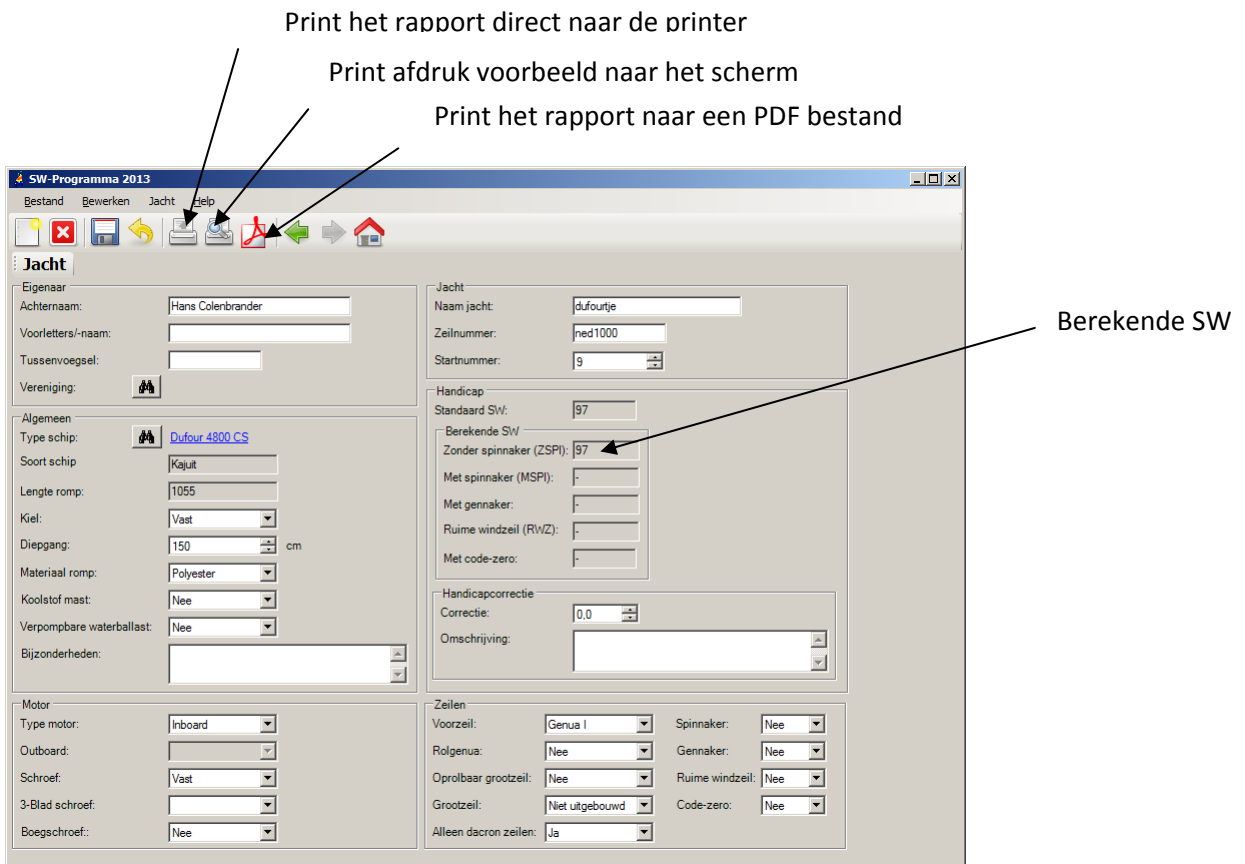

# **Beheer verengingen**

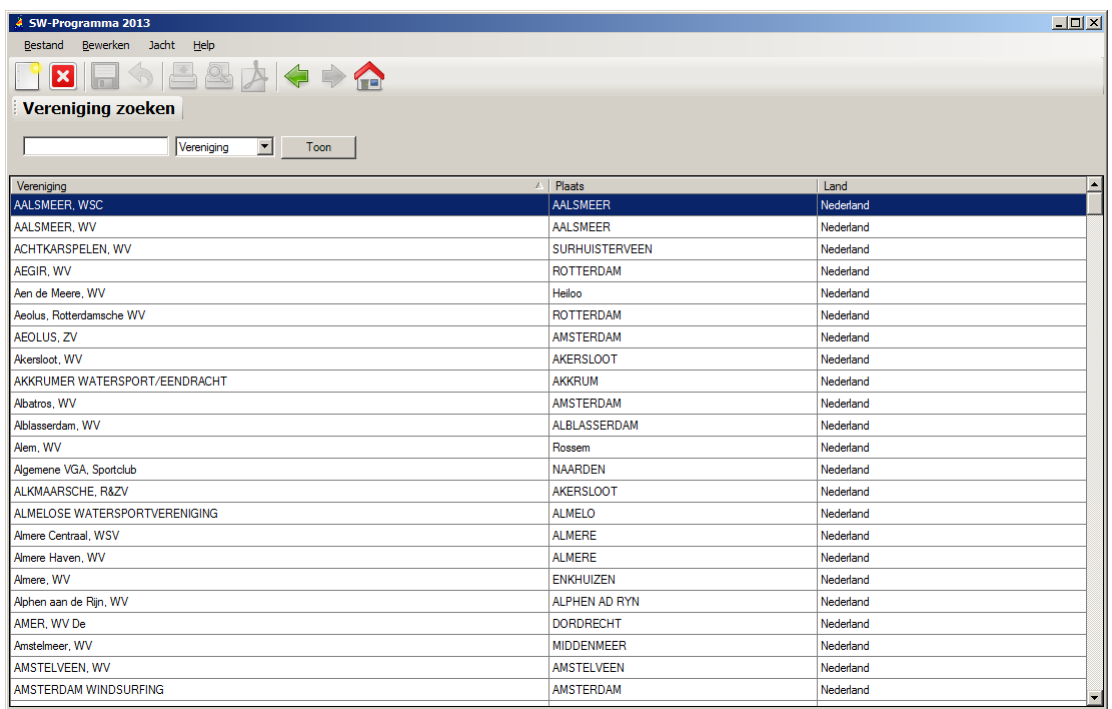

#### **Maak een overzicht**

Het is niet mogelijk om de complete SW lijst af te drukken ( opm: de lijst wordt dan direct op internet gezet).

U hebt nu de keuze tussen gegevens van SW cijfers of van SW jacht.

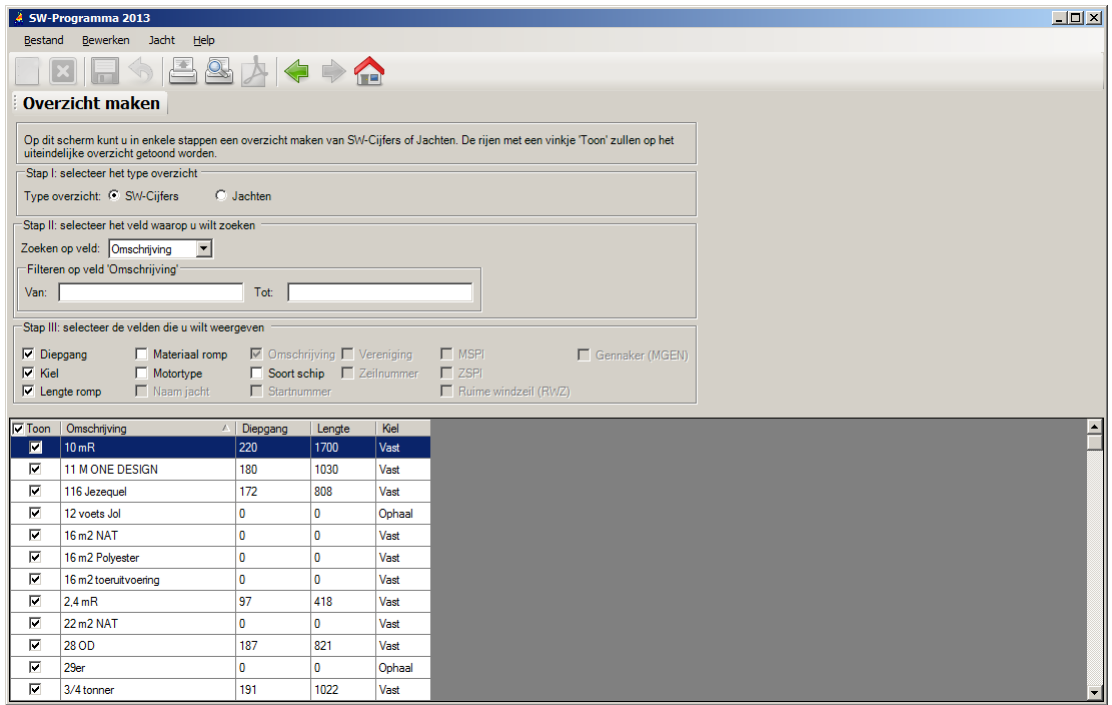

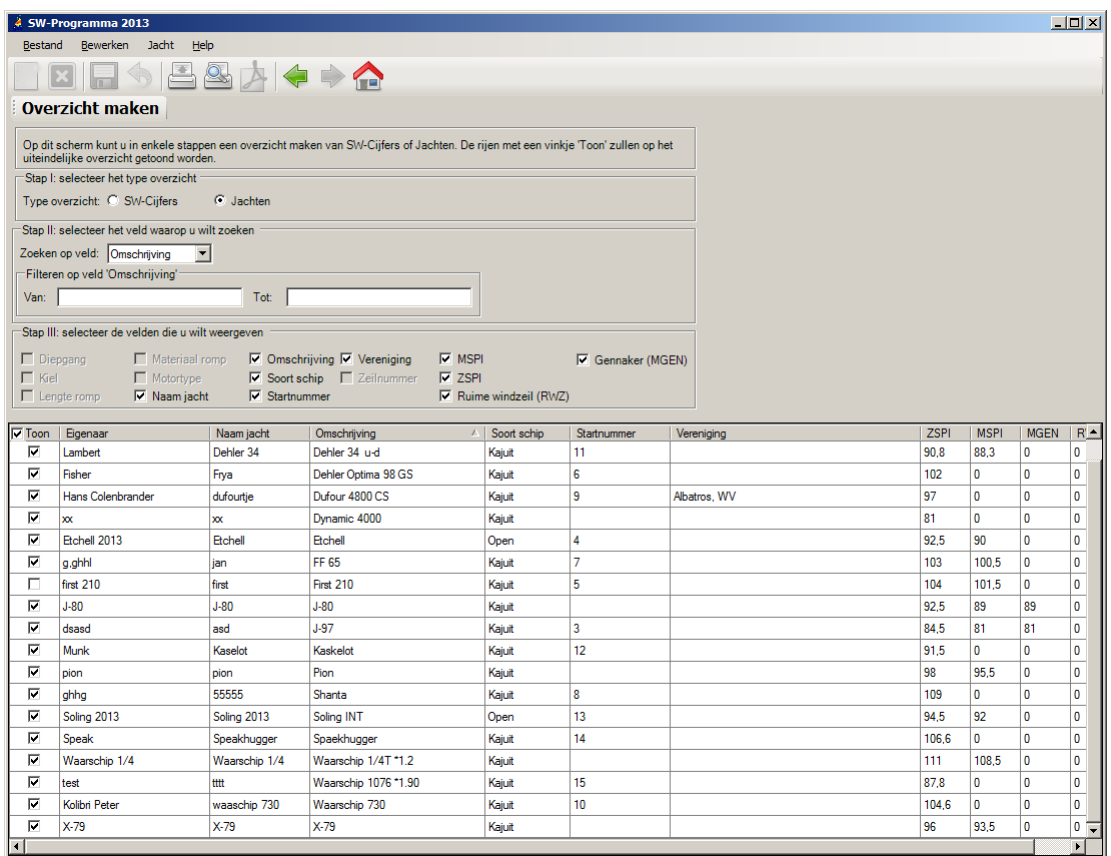

Je kunt op diverse kolommen sorteren door te klikken op de bovenste balk met omschrijvingen.